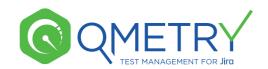

# Migrate from Zephyr to QTM4J

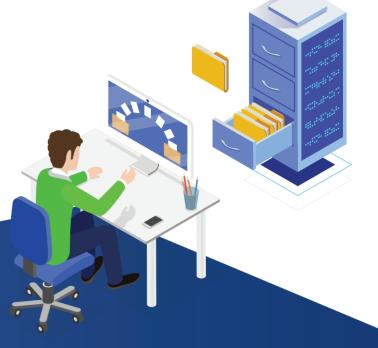

### QMetry Test Management for Jira is a complete Test Management Tool inside Jira.

As a company in the test management domain, QMetry understands the need to be agile to keep up with the market trends and customer demands and offers seamless, one tool experience in QTM4J. Some of its features like exploratory testing, versioning, an intuitive UI provide a matchless test management experience and yet in terms of pricing it is much more attractively priced than most other test management tools inside Jira. Take for example Zephyr for Jira. Existing users of Zephyr for Jira are looking at options to migrate from the tool to a faster, more contemporary and feature-rich test management option like QTM4J.

However, migration between test management tools can be a tricky process if you don't have the right tools and processes. Organizations are somewhat hesitant to kick off migration tasks because it can be time and labor intensive with efficiency loss, if not carried out correctly.

The good news is that QMetry offers excellent migration support and a FREE migration utility to seamlessly transfer your test assets and data from one tool to another. Let's look at the Migration2QMetry utility for a proven migration process from Zephyr to QTM4J.

This is a desktop-based utility that helps you to easily migrate from Zephyr tests and Cycles to QTM4J issue types. Here's what you will need:

- 1 You will need Java 1.8 as a system prerequisite to carry this out.
- Your Source Jira instance must have a valid license for Zephyr to Jira and ZAPI.
- Users for the source Jira instance must have browse permissions for Jira issues, Zephyr Tests and Zephyr Executions.
- The custom fields and their values from the source project must match with the custom fields and values in the new Jira instance destination project.
- Of course, there should be internet connectivity on the system where the utility is running.

#### The Process

Using the Migration2Qmetry utility, you can export the source Zephyr data in a standard format excel file for each project. Please remember that to run the utility, you require a license key. You will get a license key by requesting the QMetry support team. Using the license key, you need to use the 'Browse License' option in the utility and start using the tool.

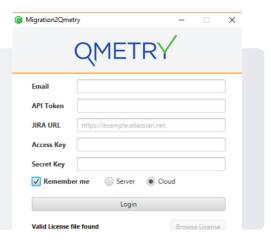

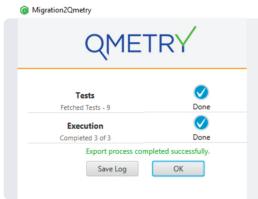

For Cloud Jira instance, you need to follow these steps to get the Access key and Secret key from ZAPI:

- Open the Jira environment where Zephyr and ZAPI are installed.
- Navigate to Settings ← Add-ons ← ZAPI ← ZAPI key administration.
- If keys are already generated then the keys will be listed,
- Or you can click on Create System Key to generate it.

Note: In case of Server JIRA, Migration 2Qmetry utility fetches Access key and Secret key from ZAPI internally.

## The Import-Export Utility supports the following functionality

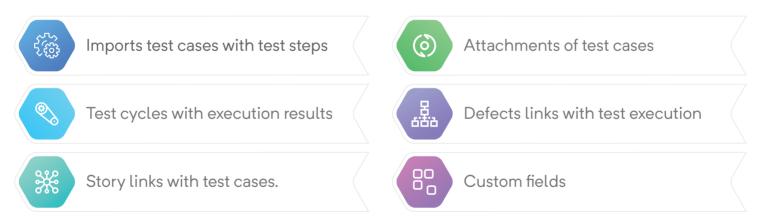

#### **Entity Mapping**

| Zephyr Entity    | QTM4J Entity                                |
|------------------|---------------------------------------------|
| • Test           | Test Case                                   |
| Test Step        | • Test Step                                 |
| Test Cycle       | • Test Run                                  |
| Execution Status | Execution Status (As in Configuration page) |

<sup>\*</sup> All logos/trademarks/product names used in this document belongs to their respective owner. Information represented here is based on the general information available on the internet and public sources.

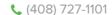

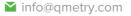